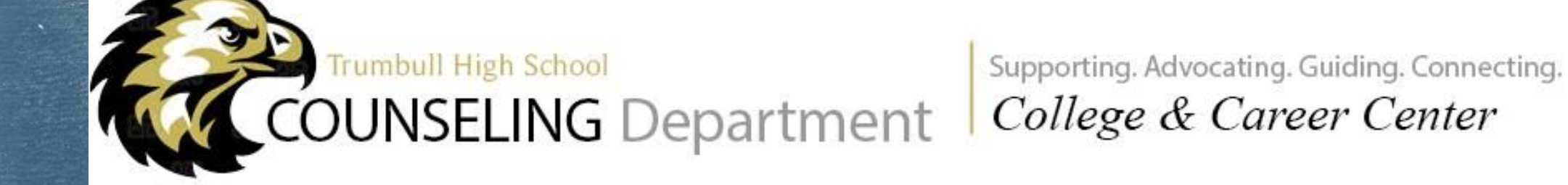

# **Freshmen Check-In**

**[Mrs. Collins](https://drive.google.com/file/d/11x5hY-cVVaruhat2Xa3jVdVEi0pctj7q/view?usp=sharing) ҉ College & Career Counselor Ms. Staltaro ҉ School Counseling Intern**

January/February 2024

## **Today's Agenda**

➔ Course Selection 2024-2025 School Year → PSAT Overview ➔ College & Career Center Activities Website → Naviance: Revisit Goals

### **Course Selection**

► Program of Studies will be found on the Class of 2027 Google Classroom under Classwork ► Start to think about electives - read course descriptions!  $\blacktriangleright$  Teachers will make recommendations for courses/levels the first week of February

► Students will input course requests during individual School Counselor<br>meetings (February & March) - you'll<br>make appointments directly with your counselor, directions will be posted in Class of 2027 google classroom

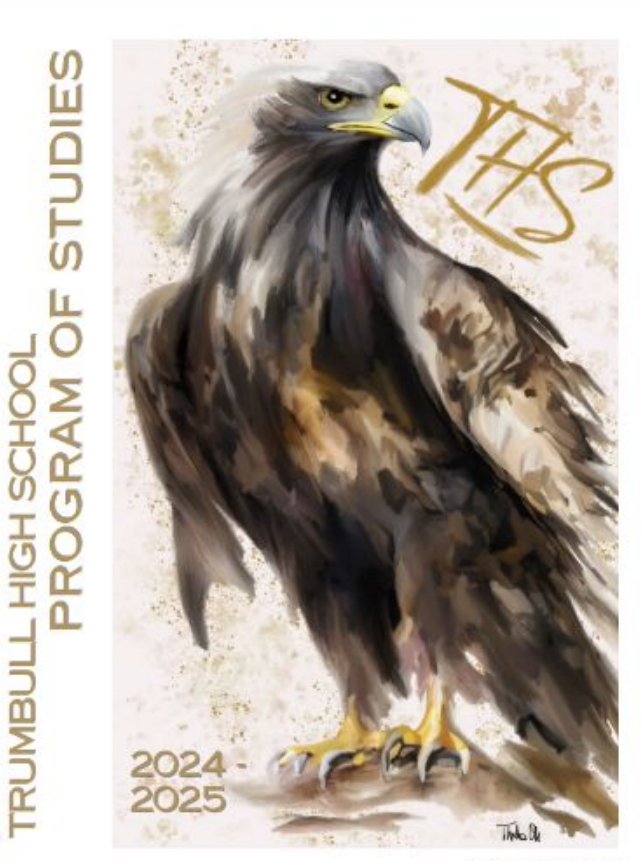

### **What is the PSAT?**

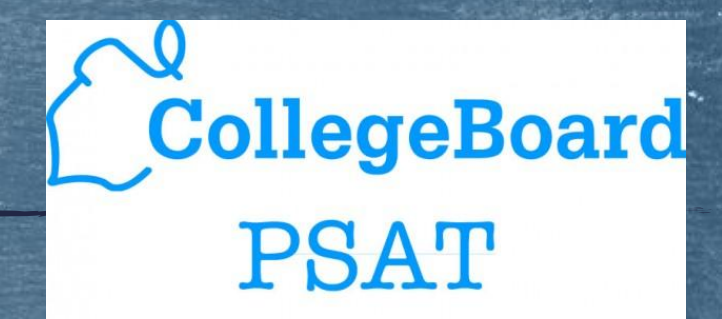

► Product of the College Board

► Preliminary/practice test, meant as practice for the actual SAT

### **When do students take the PSAT?**

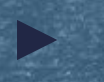

► Sophomores and Juniors at Trumbull High take the PSAT in the fall of each year

### **Why Do Students Take the PSAT?**

► To practice for the actual SAT

► Score reports can highlight what areas students need to focus on to prepare for the SAT

**Ó CollegeBoard GIKHANACADEMY** YOU

PROVIDING WORLD-CLASS **FREE SAT<sup>®</sup> PREPARATION TOGETHER.** 

### **What are the SAT & ACT?**

► National standardized tests that aid colleges in evaluating college applicants

► **One** component of the college admissions process (most schools are now test optional)

► The SAT will be taken as a CT state testing requirement at THS in your junior year

► You can register for other SAT/ACT testing dates during your Junior/Senior years

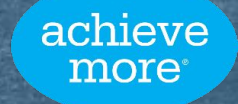

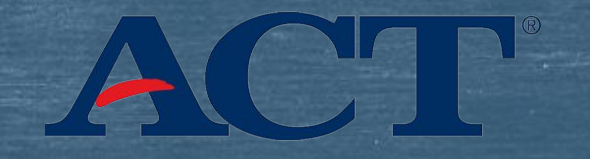

### **PSAT Score Reports**

► Access PSAT score reports on [collegeboard.org](https://www.collegeboard.org/)

► [Score Report Video](https://www.youtube.com/watch?v=LJEeKZxLjpA)

O CollegeBoard / COMMISSION MERIT PSAT/NMSOT

Preliminary SAT/National Merit Scholarship Qualifying Test

Your Score Report

### College & Career Center Activities Website www.trumbull-ccc.org

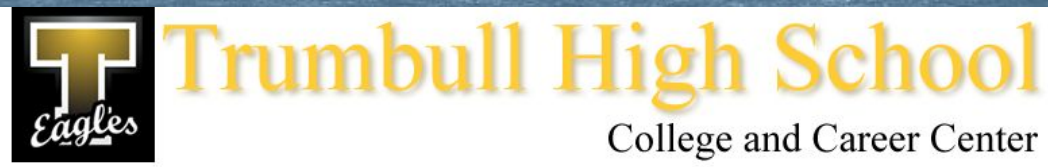

Welcome to C&CC Online, Click Here to log off)

#### **Important Stuff**

Your Profile Is Incomplete You're missing Street Address, Parent/Guardian Name, Parent's E-Mail and Your Birthday - You won't have full access until vour information is complete.

Click Here to update your Profile

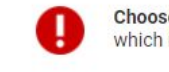

Choose Your Interests So we can notify you when opportunities are posted which might suit you, you should identify at least career interest categories

Click Here to update your Interests

#### **Upcoming Opportunities**

- Guest Speaker: Careers In Business/Working For Amazon Wednesday, February 9th - After School
- . Guest Speaker: Careers In Business/Working For Pfizer Wednesday, March 9th - After School

#### **C&CC Mailbox**

- There are no messages in your mailbox
- Your Mailbox
- E-Mail us at office@trumbull-ccc.org

#### **Resources and Links**

- · Search Our Resource Database
- About Activities
- THS College and Career Center
- About Service Learning Experiences
- About Internship/Apprenticeships
- About Job Shadows

#### **Your Profile, Skills and Interests**

- Your Profile See what we know about you. Update your phone number, address or other contact information
	- Career Interests We'll use this to let you know when opportunities come up which may be of interest to you
- Logging In Change your username or password

#### **Career Exploration**

- New Service Learning Experience Plan
- New Internship/Apprenticeship Plan
- New Job Shadow Plan

#### **Journals, Timesheets and Reflections**

• Record Your Hours - Keep track of when you worked

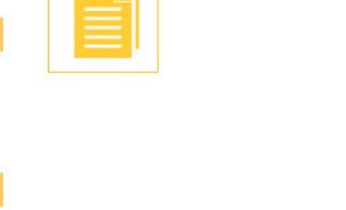

### College & Career Center Activities Website Set-Up

1. Login to your school<br>email.

2. Find email titled: 2024<br>college & career center<br>activities program<br>information (search 2024 college).

3. Click link in email to set a password.

4. Complete your profile

5. Choose three or more interests.

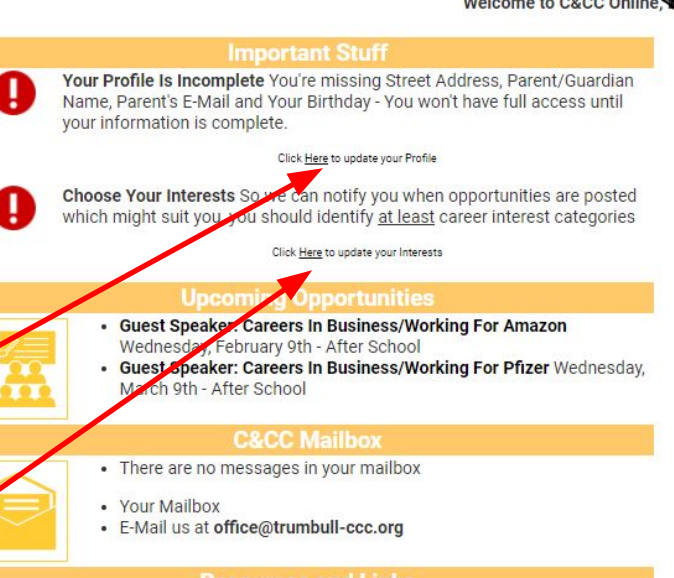

### ambull High School College and Career Center

Welcome to C&CC Online, Click Here to log off)

#### **Resources and Links**

- · Search Our Resource Database
- About Activities
- THS College and Career Center
- About Service Learning Experiences
- About Internship/Apprenticeships
- . About Job Shadows

#### **Your Profile, Skills and Interests**

- Your Profile See what we know about you. Update your phone number, address or other contact information
	- Career Interests We'll use this to let you know when opportunities come up which may be of interest to you
	- Logging In Change your username or password

#### **Career Exploration**

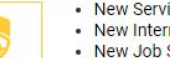

- New Service Learning Experience Plan
- New Internship/Apprenticeship Plan
- . New Job Shadow Plan

#### **Journals, Timesheets and Reflections**

• Record Your Hours - Keep track of when you worked

### Naviance Steps:

- 1. Go to the Trumbull High School website
- 2. Hover over the school counseling tab on the top
	- ► click Naviance
- 3. Put in zip code, click Trumbull High
	- select "Student"
	- click blue CONTINUE WITH SINGLE SIGN ON button need to be logged into trumbullps.net account on Chrome browser

4. Click 'planner' tab (top, middle of screen)

- ► goals
- click on goal(s) to review details \*\*if you don't have a goal listed you can add one now\*\*
- 5. Complete goals survey
- $\geq$  click on your initials at the top right hand corner of your screen
- $>$  surveys from your school
- ➢ **Freshmen Check-in** \*\*if you just created a goal, you can fill out the survey based on the goal you just created\*\*